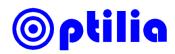

# Instructions manual for Optilia HD Camera Control Software

## **Main Window**

#### **Camera Controls**

| Control                  | Description                                                                                                    |  |  |  |
|--------------------------|----------------------------------------------------------------------------------------------------|--|--|--|
| Optical Zoom             | 1-10x optical zoom for W10x-HD, HD10 and 1-20x for W20x-HD and HD20                                                                                                    |  |  |  |
| Sharpness                | Adjusts enhancement of edges of the objects in the picture.                                                                                                    |  |  |  |
| Brightness /<br>Exposure | Gain (electronic amplification of the video signal) and iris (aperture size<br>the lens system) is adjusted using an internal algorithm. Exposure time<br>the camera is controlled by adding Gain when the object is dark or its<br>illumination level is low and by decreasing the aperture of iris when obje<br>is bright or illumination intensity is high. When <b>Auto</b> is selected, Gain ar<br>iris of the camera are automatically adjusted.<br>When <b>Iris</b> is selected, Gain will be set to 3dB. Exposure time can be<br>adjusted to increase or decrease the brightness of the image in Iris mod<br>To selecting <b>Auto</b> mode will deselect <b>Iris</b> . |  |  |  |
| Exposure/Iris<br>Level   | <ul> <li>Exposure Level: Offsets the internal reference brightness level +/- 7 steps with 1 step resolution. Each step corresponds to increase/decreas the Gain by 1.5dB.</li> <li>Iris Level: Aperture of camera can be controlled from F1.8 to F26 for W10x-HD and F1.6 to F14 for the W20x-HD. Higher F-number will increase depth of focus. Lower F-number will increase light sensitivity.</li> </ul>                                                                                                    |  |  |  |
| Focus                    | When <b>Auto</b> is selected, focus position is automatically adjusted to the high frequency content of the picture in a centre measurement area, taking into consideration the high luminance and strong contrast components. If camera cannot focus automatically user should focus manually or readjust Brightness.                                                                                                    |  |  |  |
| Night Vision             | Manual <b>ON</b> button enables/disables the Night Vision mode and sets the picture to black and white. At Night Vision mode the built-in near infrared cut-off filter is removed from optical system of the camera. The camera becomes therefore sensitive to near infrared light ( $\lambda$ : 680-980 nm).                                                                                                    |  |  |  |
| Freeze                   | Freezes the live picture                                                                                                    |  |  |  |
| Setup                    | Opens adjust window                                                                                                    |  |  |  |
| Recall                   | Recalls the saved preset by selecting the preset number                                                                                                    |  |  |  |
| On-top                   | Keeps the Control window always on-top of the other program windows                                                                                                    |  |  |  |
| Power                    | Turns on/off power of the camera                                                                                                    |  |  |  |

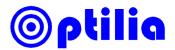

#### **Setup Window**

| Control        | Description                                                                                                    |  |  |  |  |
|----------------|----------------------------------------------------------------------------------------------------|--|--|--|--|
| White Balance  | <b>Cold</b> : White balance is fixed at 3200K<br><b>Warm</b> : White balance is fixed at 5800K<br><b>One Push</b> : White balance is automatically readjusted once when<br>user selects One Push: The One Push White Balance mode is a fixed<br>white balanced mode that is automatically readjusted only when<br>this trigger (button) is pushed. Put a white object in correct lighting<br>condition and occupying more than 50% of the image when you set<br>the white balance at this mode.<br><b>Auto</b> : This mode computes the white balance output using colour<br>from the entire screen<br><b>Manual</b> : Manual Control of R- and B-gain |  |  |  |  |
| Picture Effect | Sets the picture to Normal, Black & White or Negative <b>Rotate</b> : Rotates the picture 180 degrees                                                                                                    |  |  |  |  |
| Gamma          | Normal: Produces images with the standard video gamma curve<br>Type 1: Reproduces images with more dept<br>Type 2: Reproduces images with deeper contrast                                                                                                    |  |  |  |  |
| NIR Vision     | Enables the Near Infra Red mode. Camera will be sensitive to light wavelengths from 400nm (blue) to 980nm (NIR).                                                                                                    |  |  |  |  |
| Video Out Mode | Sets the video output system to 1080/59.94i (Interlaced), 1080/50i (Interlaced), 720/59.94p (Progressive), 720/50p (Progressive), NTSC (Corp) or PAL (corp).<br>Hardware restart is required in order to apply the video out mode changes.                                                                                                    |  |  |  |  |
| Save           | Saves current settings of the camera to the selected preset.                                                                                                    |  |  |  |  |

### **Keyboard Hotkeys**

| Keys             | Action                       |  |  |  |  |
|------------------|------------------------------|--|--|--|--|
| Arrow Up/Down    | Move cursor between controls |  |  |  |  |
| Arrow Left/Right | Adjust controls              |  |  |  |  |
| Tab              | Move cursor between all      |  |  |  |  |
| Enter            | Run buttons                  |  |  |  |  |
| Spacebar         | Freeze/Unfreeze picture      |  |  |  |  |
| F1-F12           | Select cameras               |  |  |  |  |
| 1-5              | Select preset                |  |  |  |  |

| HD Camera Control                                       |                                          | le Setup                                                    |                                  |                                                                |
|---------------------------------------------------------|------------------------------------------|-------------------------------------------------------------|----------------------------------|----------------------------------------------------------------|
| Iptical Zoom                                            | Optilia<br>Highlight Causera<br>Camera I | -While Halance-<br>C Cold<br>C Warm<br>C One Push<br>C Auto | R-Gain                           |                                                                |
| rightness [ Auto [ Iria                                 |                                          | C Manual                                                    | Gamma                            | NIE                                                            |
| l l l                                                   | On lop<br>Sctup                          | ○ Normal ○ NW                                               | © Normal<br>C Type 1<br>C Type 2 | © 1080/59.941 C 1080/<br>C 750/59.94p C 720/50<br>C NTSC C PAL |
| изи:: Г Auto                                            | llelp<br>About                           | C Negalive                                                  | □ NIR Vision                     | C MISC C PAL                                                   |
| lecall © I C 2 C 3 C 4 C 5<br>Cameras OK, none selected | Freeze Exil                              | Preset © 1 (                                                | сz сз с4 с5<br>Save              | Exi                                                            |

Camera Control interface

Camera Setup interface

**Note**: Interface and controls may appear slightly different depending on with camera is used.